# **Příklad 1**

## **Zadání příkladu:**

U 32 pracovníků jisté firmy byl zjišťován počet dětí do patnácti let. Uspořádejte tyto hodnoty do tabulky rozdělení četností. Od každého typu četností jednu vyberte a interpretujte.

1, 0, 4, 2, 1, 1, 0, 0 , 3, 2, 0, 1, 3, 2, 2, 0, 1, 1, 2, 0, 0, 1, 2, 1, 0, 2, 0, 2, 0, 2 ,0, 2

## **Vypracování příkladu:**

Tabulka prostého rozdělení četností

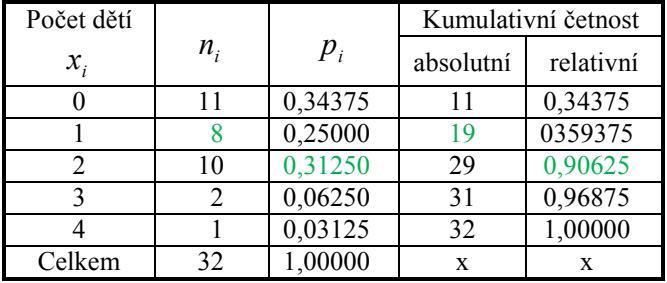

### **Interpretace:**

Celkem 8 pracovníků má jedno dítě do patnácti let.

Z celkového počtu pracovníků má 31,25 % dvě děti do patnácti let.

Celkem 19 pracovníků má jedno a méně dětí do patnácti let.

Z celkového počtu pracovníků má 90,625 % dvě a méně dětí do patnácti let.

## **SPSS 28:**

Vytvořit proměnnou (data vložit do sloupce).

Analyze – Descriptive Statistics – Frequencies

Proměnnou přesunout doprava do pole Variable(s).

Tlačítko **Charts**: v *Chart Type* zaškrtnout Bar Charts, případně Pie Charts, v *Chart Values* zaškrtnout Frequencies, případně Percentages.

V zadávacím panelu musí být zaškrtnuto *Display frequency tables*.

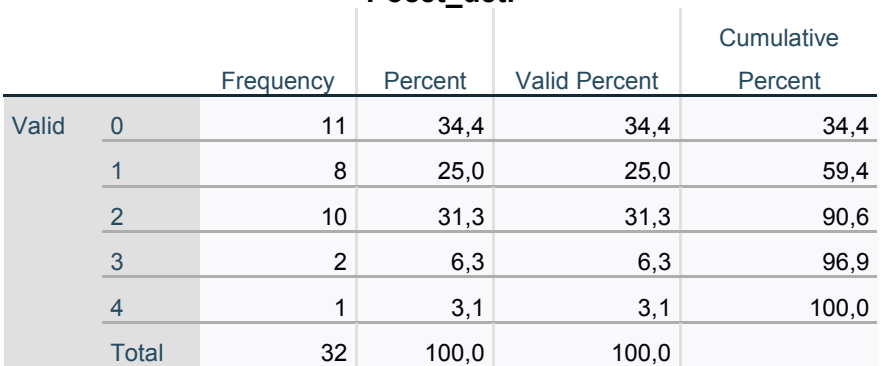

#### **Počet\_dětí**

#### MS EXCEL:

Do jednoho sloupce vypíšeme pod sebe jednotlivé obměny proměnné, tedy 0, 1, 2, 3, 4.

Do vedlejšího sloupce vedle každé obměny vypočteme absolutní četnosti:

Vzorce – Další funkce – Statistická

Zvolíme funkci COUNTIF.

V panelu Argumenty funkce zadáme do jednotlivých řádků:

*Oblast:* hodnoty proměnné

*Kritérium:* postupně obměny proměnné, např. 0, 1, atd.

 $=$ COUNTIF(A1:A32;0) = 11 atd. postupně pro všechny obměny.

Dole vytvoříme součtový řádek:

#### Vzorce – Mat. a trig. – SUMA.

Do sloupce vedle absolutních četností vypočteme relativní četnosti:

Postupně zadáváme pro jednotlivé obměny:

= absolutní četnost/ rozsah souboru.

Dole vytvoříme součtový řádek:

Vzorce – Mat. a trig. – SUMA.

Do sloupce vedle relativních četností vypočteme kumulativní absolutní četnosti:

Postupně zadáváme pro jednotlivé obměny:

= absolutní četnost pro první obměnu + absolutní četnost pro druhou obměnu atd.

Dole vytvoříme součtový řádek:

Vzorce – Mat. a trig. – SUMA.

Do sloupce vedle relativních četností vypočteme kumulativní relativní četnosti:

Postupně zadáváme pro jednotlivé obměny:

= relativní četnost pro první obměnu + relativní četnost pro druhou obměnu atd.

Dole vytvoříme součtový řádek:

Vzorce – Mat. a trig. – SUMA.